## BizniSoft v10

## **Instalacija Servera**

Poštovni korisnici,

U verziji 10 BizniSoft-a ne postoji instalacija baze podataka (MySQL server) a to je uslov da bi se instalirala komponenta "BizniSoft server". Pre nego što pristupite instalaciji BizniSoft servera na računaru na kome NIJE POSTOJAO BizniSoft Server, neophodno je da prethodno instalirate MySQL server u verziji 5.7 (vezije 8 MySQL servera za sada nisu podržane). Ukoliko ne koristite v9 BizniSoft-a već neku raniju verziju (v8, v7, v6 ...) za instalaciju i konfiguraciju BizniSoft servera za v10 obratite se našem Call Centru. **Ukoliko je na računaru postojao BizniSoft server, instalacija i konfiguracija servera za v10 nije potrebna.**

MySQL baza je vlasništvo kompanije Oracle ([www.oracle.com\)](http://www.oracle.com/), postoji verzija (MySQL Community Edition) koja se besplatno distribuira pod GPL licencom i možete je skinuti sa njihovog sajta ([www.mysql.com\)](http://www.mysql.com/) ili direktno sa ovog linka:

## <https://dev.mysql.com/get/Downloads/MySQLInstaller/mysql-installer-web-community-5.7.30.0.msi>

Nakon preuzimanja i startovanja ove aplikacije pratite sledeće korake:

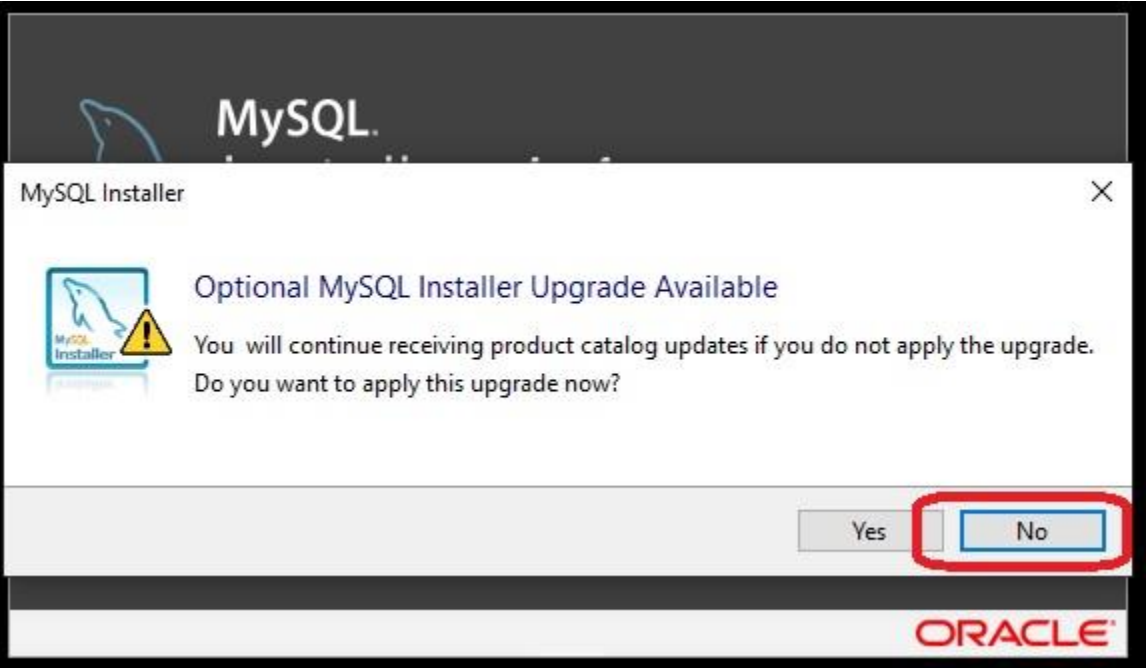

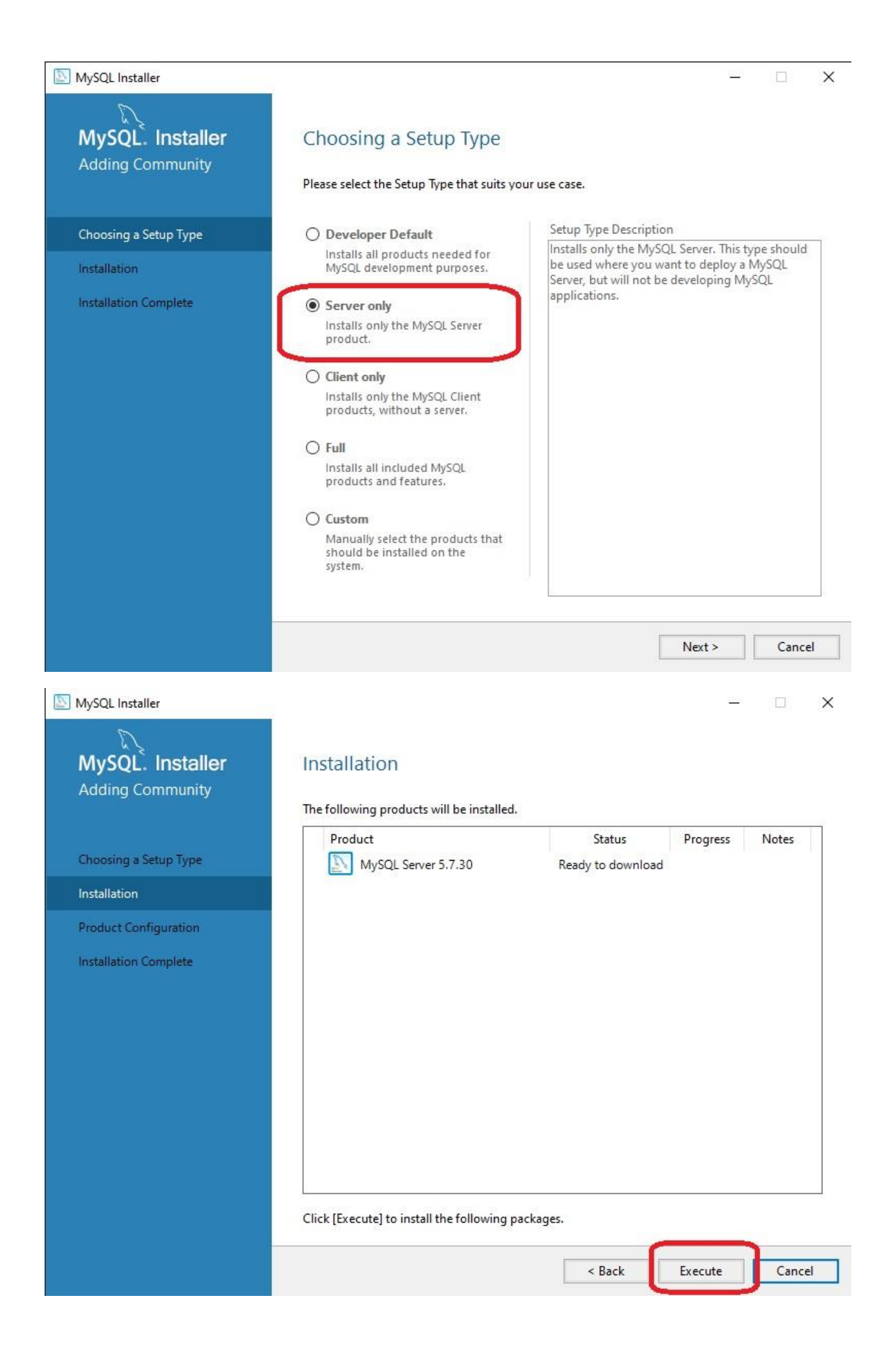

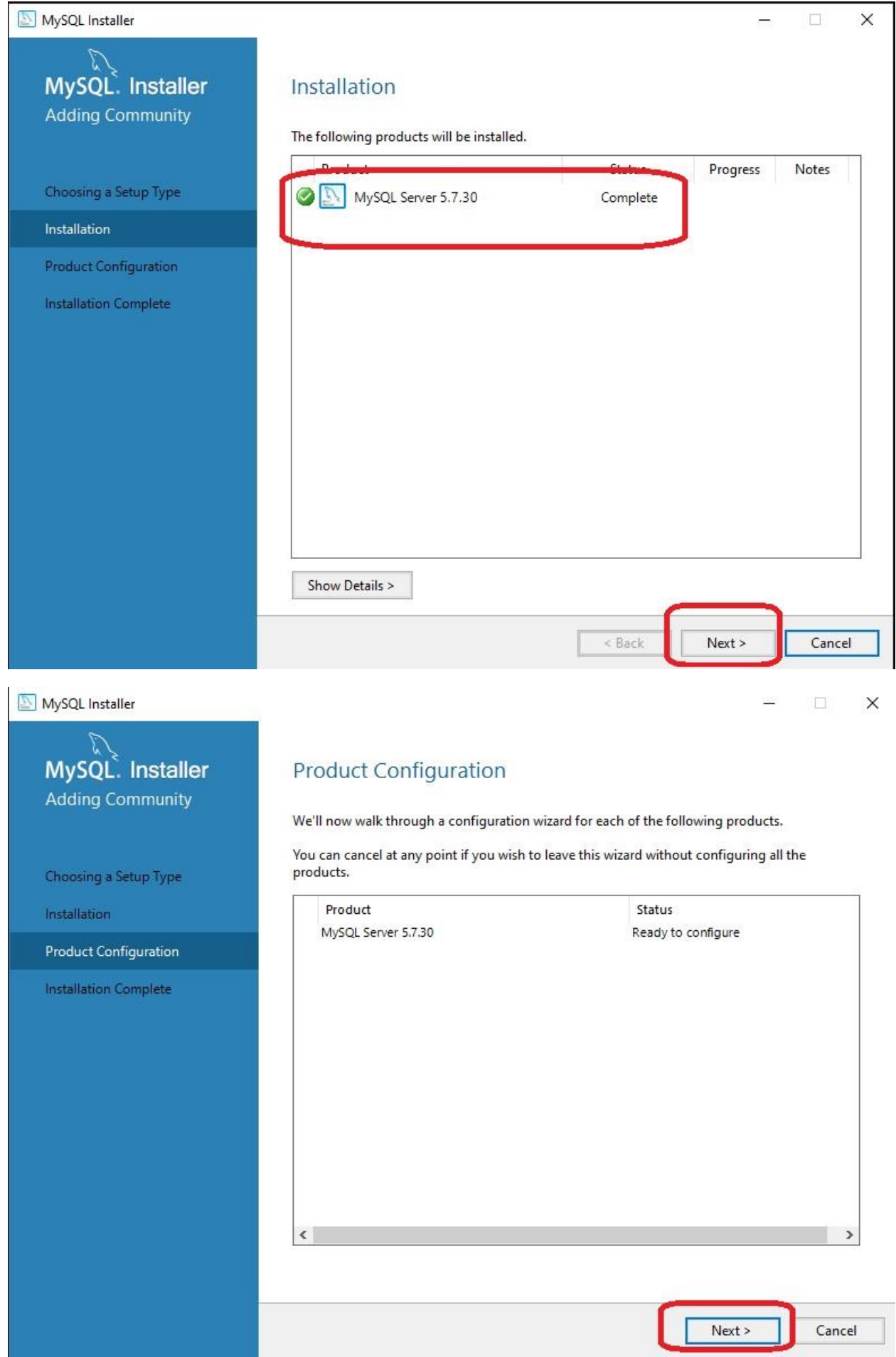

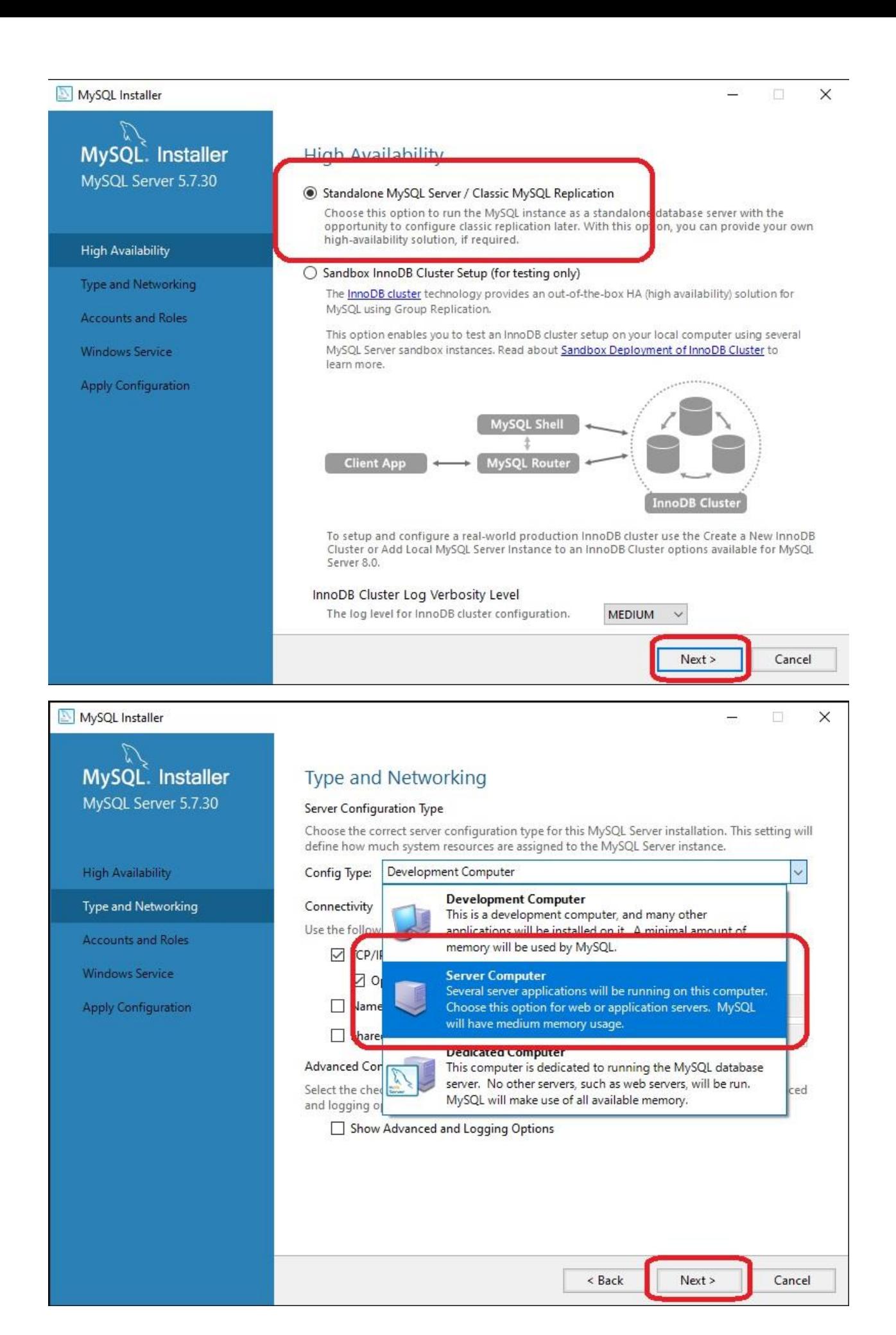

U ovom koraku napominjemo da instalaciona procedura u nekim retkim slučajevima (ukoliko već postoji instaliran MySQL server koji koristite za neke druge aplikacije) može detektovati neki drugi port za razliku od podrazumevanog (3306). U tom slučaju zapamtite koji je port u pitanju i unesite ga u odgovarajuće polje prilikom konfiguracije BizniSoft servera (dalje u tekstu).

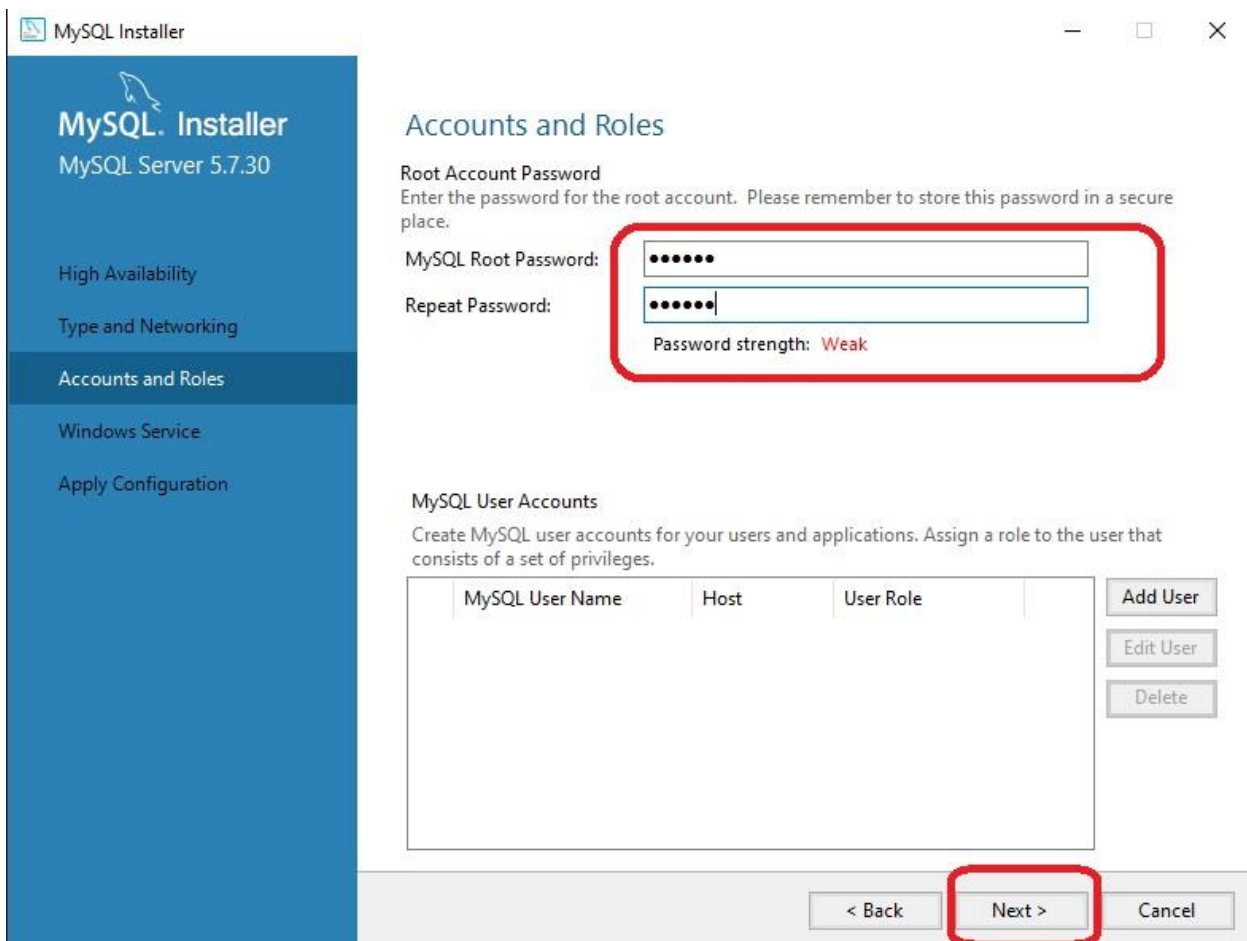

Ovde je neophodno da unesete tzv. "root" lozinku. Generalno možete uneti koju god želite lozinku ali je bitno da je zapamtite i unesete u odgovarajuće polje prilikom konfiguracije BizniSoft servera (dalje u tekstu). **Poželjno je da zapamtite ili zapišete ovu lozinku** obzirom da u nekim veoma retkim slučajevima može zatrebati i koristiti za neke administrativne svrhe.

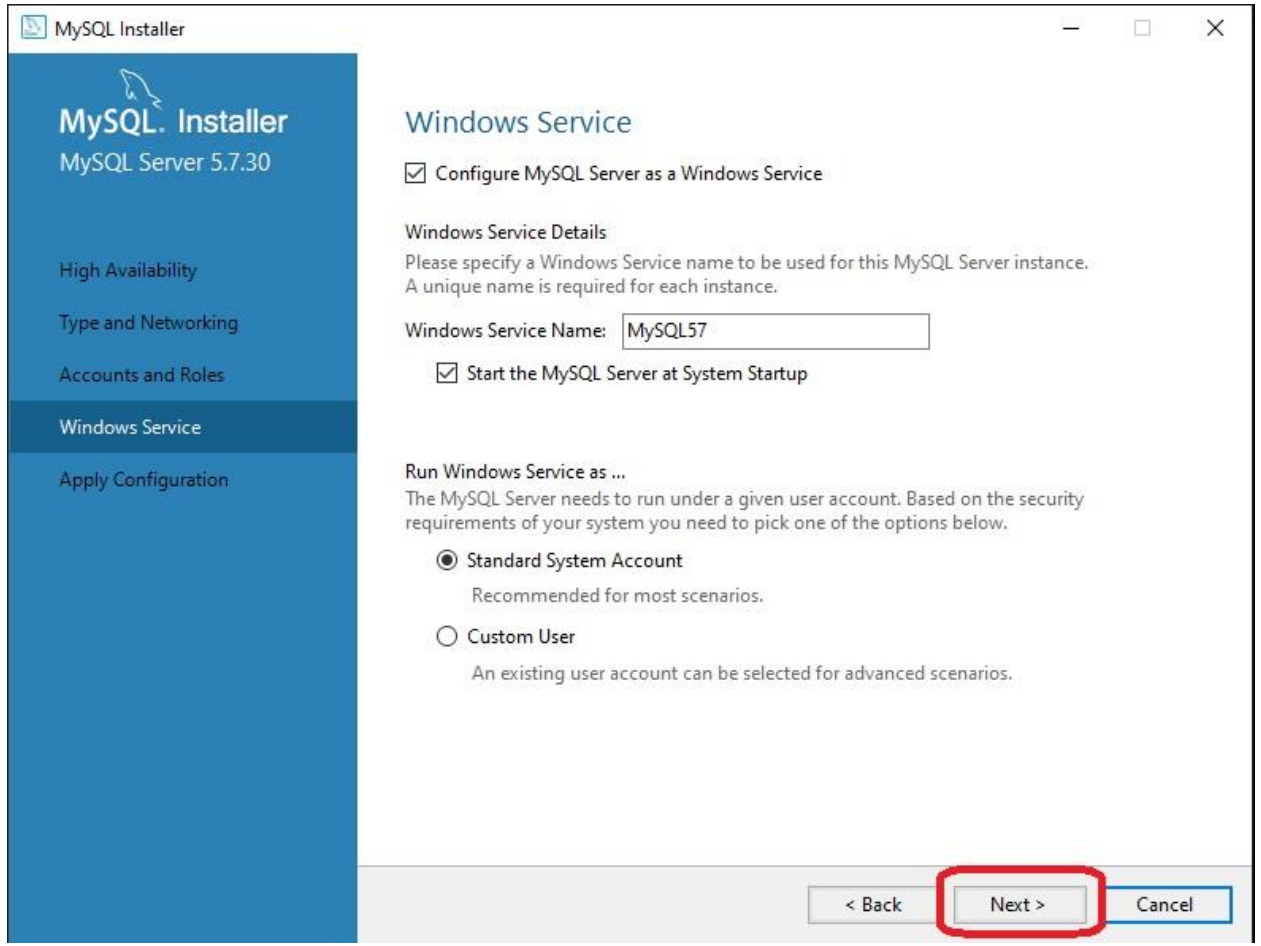

Ovde treba zapamtiti naziv instance MySQL servera obzirom da, u uslovima kada postoji još neka instanca, može biti različita na pojedinim računarima (u konkretnom primeru "MySQL57"). Ovu instancu (naziv servera) treba izabrati prilikom konfiguracije BizniSoft servera (dalje u tekstu) ukoliko je sama instalaciona procedura ne prepozna.

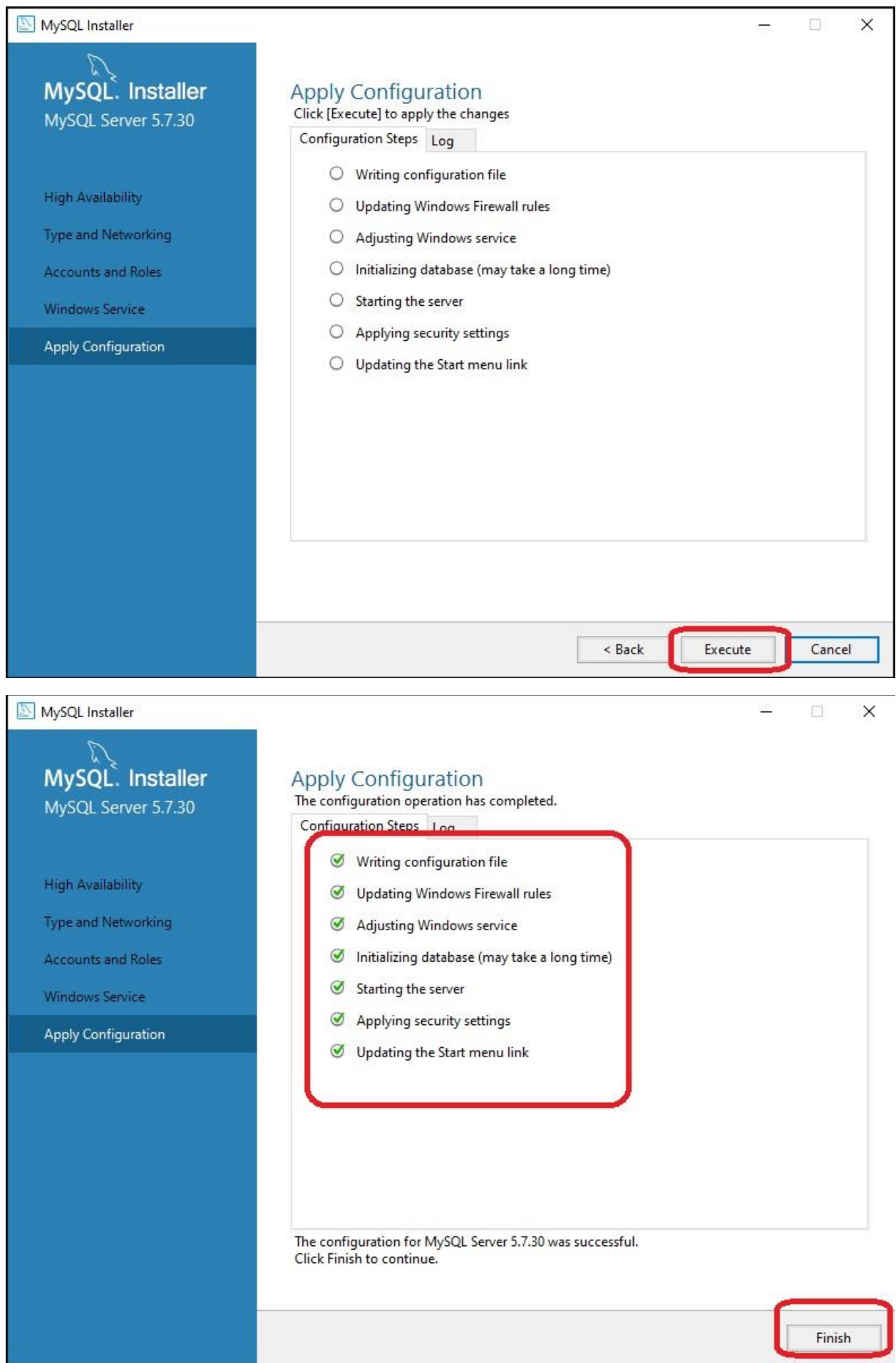

۳

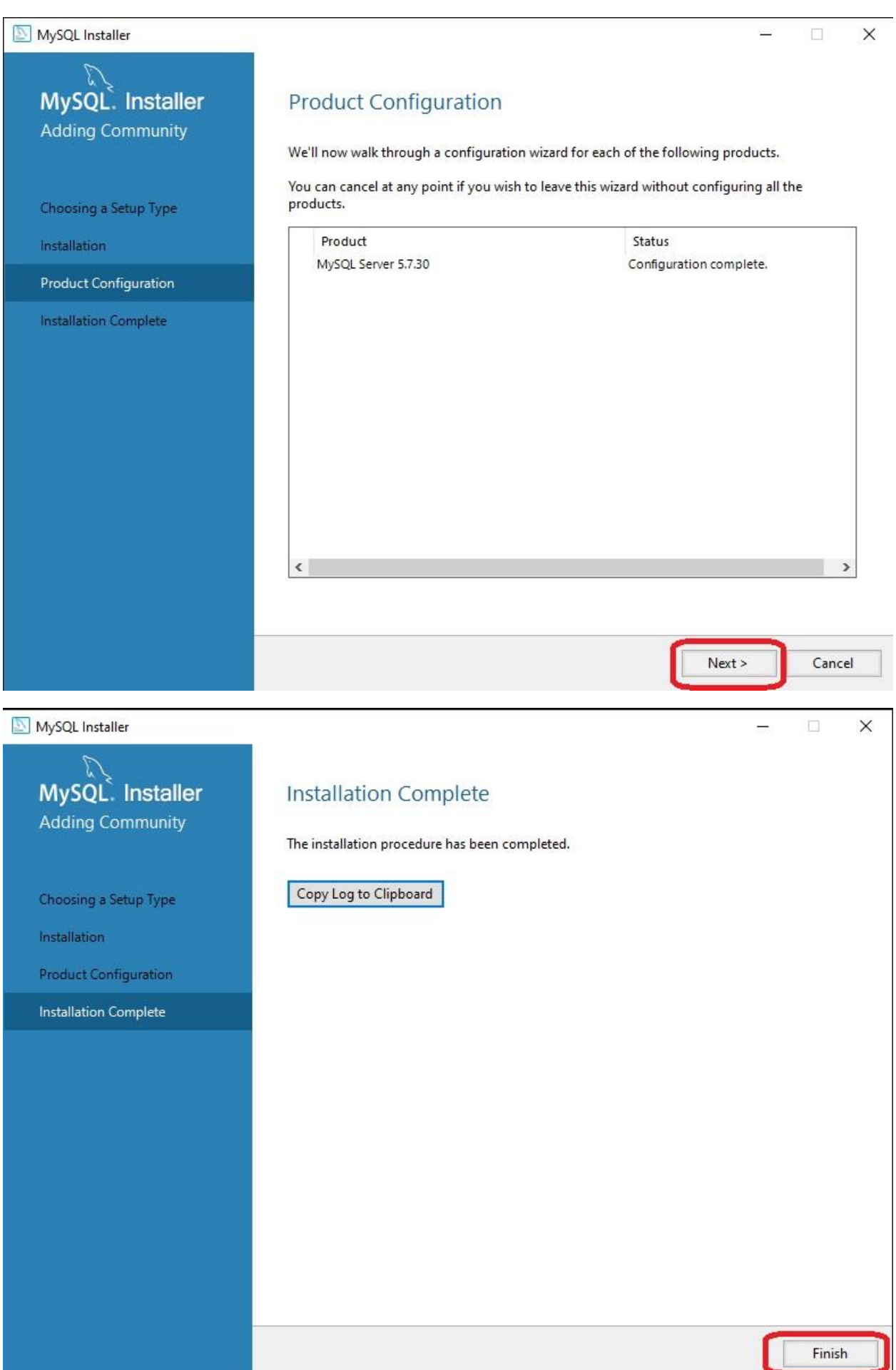

L

Ovime je instalacija MySQL servera završena. Tek nakon ovoga možete startovati instalaciju BizniSoft-a i izabrati komponentu "BizniSoft server".

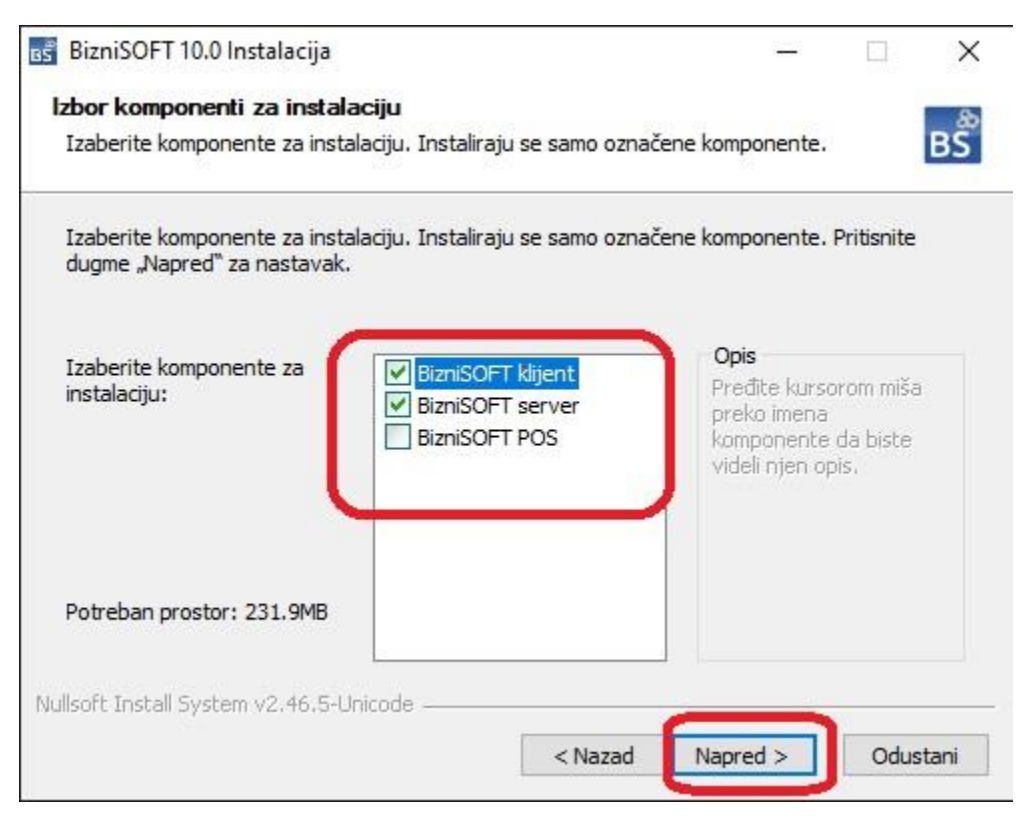

Nakon instalacije BizniSoft servera automatski će se pokrenuti program za konfiguraciju:

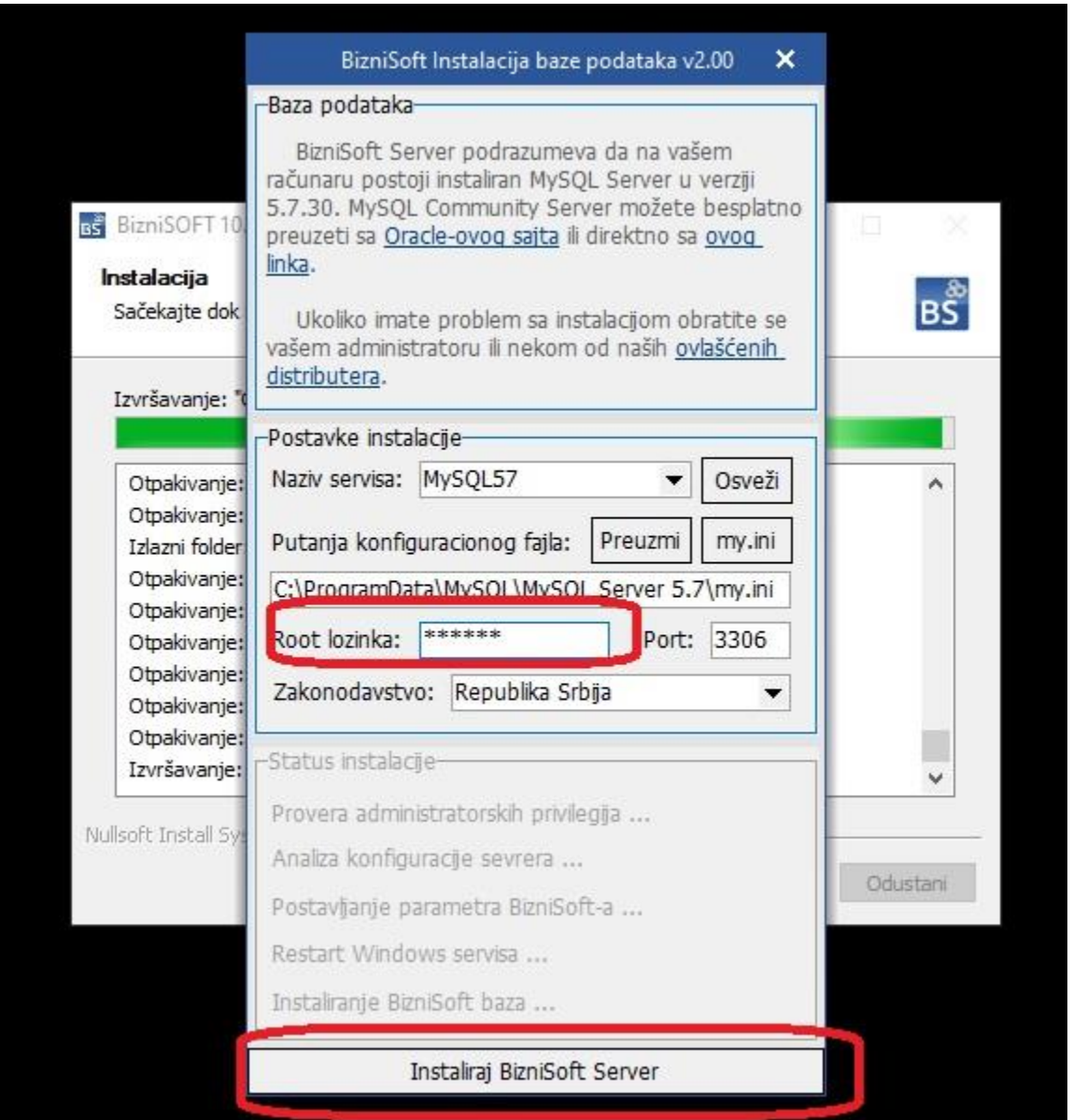

U ovom koraku je potrebno proveriti naziv instance MySQL servera, putanju INI fajla, port (promeniti ukoliko je potrebno) i uneti "root" lozinku koja je uneta prilikom instalacije. Sve ovo bi ovaj program trebalo automatski da detektuje (osim root lozinke koja je neophodna da se unese).

Ukoliko sve prođe OK, pojaviće se sledeća poruka:

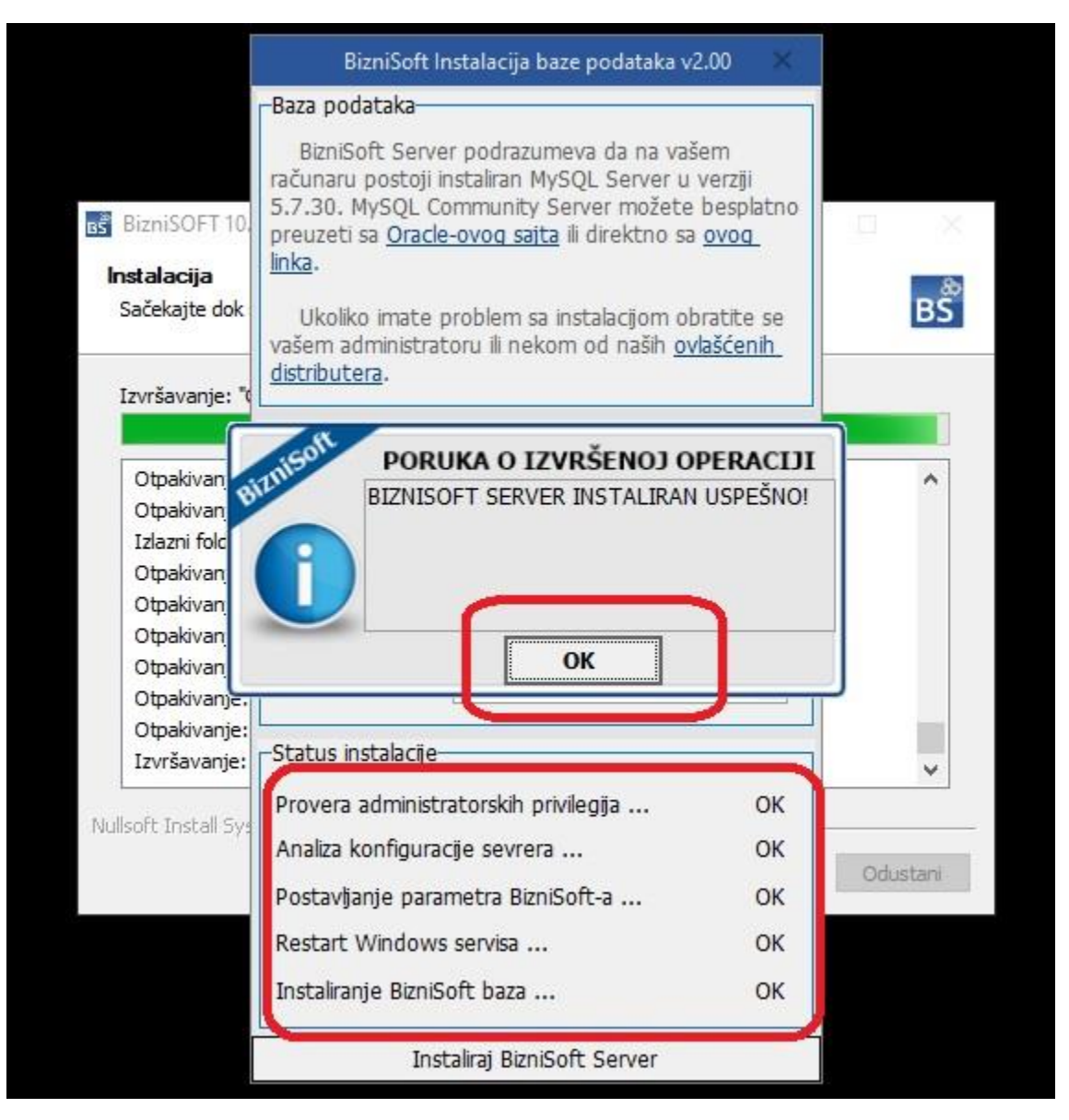

Ovime bi trebalo da je BizniSoft server instaliran uspešno.

Ukoliko BizniSoft server iz bilo kojih razloga nije instaliran, može se naknadno startovati instalacija novim programom u START meniju:

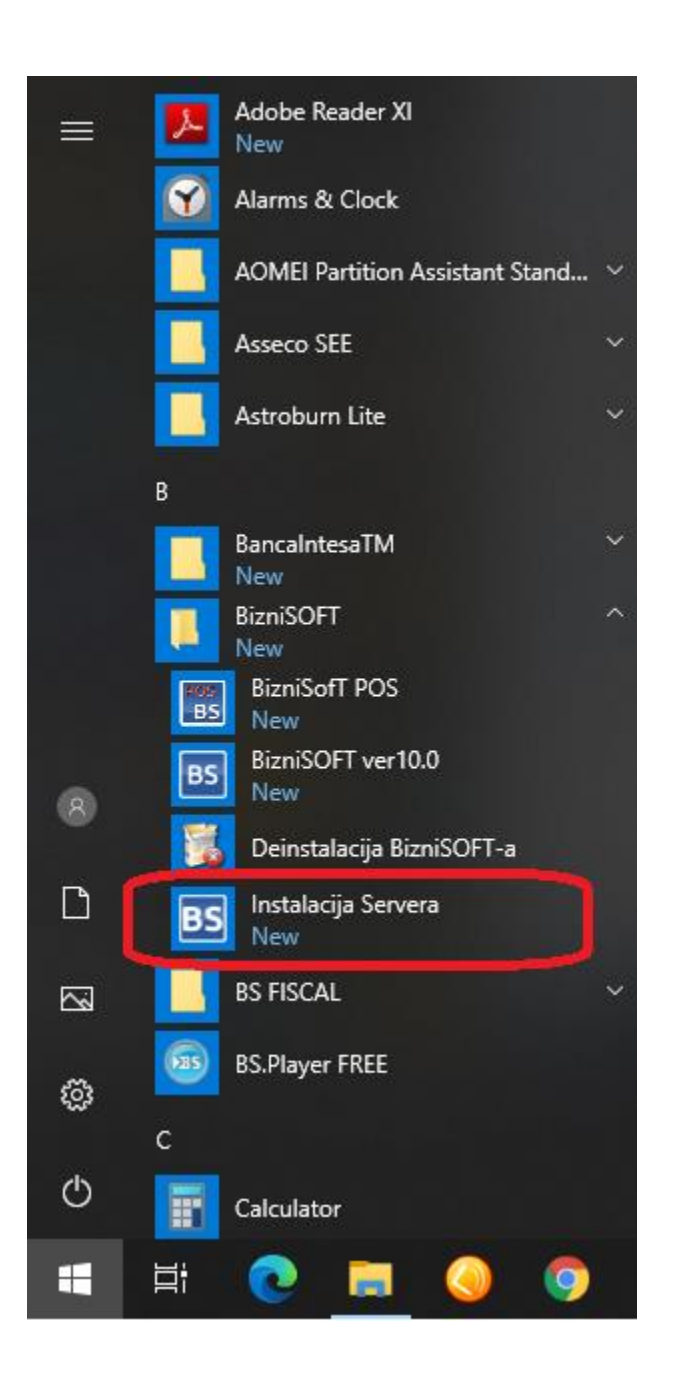

Za sva pitanja i pomoć prilikom instalacije BizniSoft servera kontaktirajte naš Call Centar ili nekog od naših [distributera.](http://www.biznisoft.com/kontakt)

## **BizniSoft Tim**